## Efficiency Tip 15004

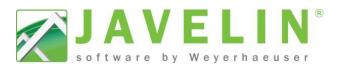

🔏 User Defined Material List

部 静 社 🛐 🐁

Associated to an Option

Apply Layout Material List Settings

Option List Type

⊿ Settings Material List Name

⊿ General

\_ \_ **\_** \_ X

Unit A1

Unit A1

Yes Add List

Yes

## User Defined Material Lists 1

Ever need to breakout materials into different lists? The User Defined Material Lists command can be used to create Unit or Add / Remove Lists that will also do math when exported via the **Output** menu.

- Quickly Add and Subtract Material Lists for Options. ٠
- Quickly create Unit base Material Lists when drawing Multi-Family Structures.
- Quickly Export separate Unit based Material Lists.

## Steps – Create a User Defined Material List

- 1. Create your model as you normally do and design if required. To create your material list select User Defined Material Lists 🗵 from the Text and Annotation 📴 toolbar. The User Defined Material List dialog will display.
- 2. Type the desired Material List Name (Unit A1); this is the name that will show at the top of the Layout Material List.
- 3. Select Yes to Associated to an Option setting; this controls if the list is an Add List or Remove List.
- 4. Set the Option List Type : Add List or Remove List
- 5. Type in the desired **Option Name** (*Unit A1*); this is the name that will be in the Layout Material List title and Export Material List Dialog.
- 6. Select the Objects to be included in the material list by clicking on the Joists, Beams, Walls, Connectors & Accessories... To speed up selection you are able to use Windows selection functionality by dragging a box around the desired objects. The Object will highlight green when selected. Right-click when your selections are complete. If you missed an object or would like to double check select the User Defined Material List, right-click to bring the context menu up and go to Material List > Modify Material Selection and select additional items.
- 7. Repeat steps for additional units or material lists.

TIP! – Creating separate Floor Containers for each unit, will make it easier to select material when creating User Defined Material List. This allows you to add each Floor Container to individual Layers and turn on/off these individual visibility switches.

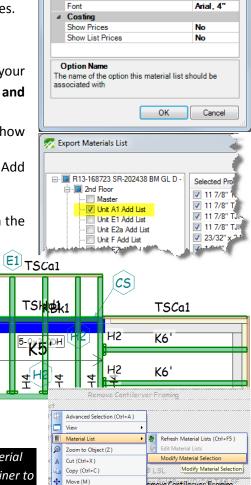

From the **Output Menu > Material List Exports** the system will do the math for you...

If you are creating options with add and lists, the remove **Export Materials List** command will do the math for you when check placing а the desired beside list(s).

| Export Materials List        |                         |           |         |          | Report Materials List                                                                                         |                        |           |        |          |
|------------------------------|-------------------------|-----------|---------|----------|----------------------------------------------------------------------------------------------------|------------------------|-----------|--------|----------|
|                              |                         |           |         |          | - [♥] 1-Demo                                                                                                  |                        |           |        |          |
| ⊒ 🔲 1-Demo                   | Selected Product        | PlotLabel | Length  | Quantity |                                                                                                    | Selected Product       | PlotLabel | Length | Quantity |
| Foundation                   | V 11 7/8" TJI® 230      | K39'      | 39' 0'' | 8        | Foundation                                                                                                    | 11 7/8" TJI® 230       | K39'      | 39' 0" | 8        |
| Cantilerver Framing Add List | 11 7/8" TJI® 230        | K35'      | 35' 0"  | 2        | ✓ Master ✓ Cantilerver Framing Add List ✓ Cantilerver Framing Remove ✓ Cantilerver Framing Remove ✓ Ist Floor | ▼ 11 7/8" TJI® 230     | K35'      | 35' 0" | 2        |
|                              | ✓ 11 7/8" TJI® 230      | K31'      | 31' 0"  | 4        |                                                                                                    | 11 7/8" TJI® 230       | K31'      | 31'0"  | 5        |
|                              | V 11 7/8" TJI® 230      | K27'      | 27' 0"  | 5        |                                                                                                    | 11 7/8" TJI® 230       | K27'      | 27' 0" | 5        |
| Master                       | 📝 11 7/8" TJI® 230      | K25'      | 25' 0"  | 1        | Master                                                                                                    | 11 7/8" TJI® 230       | K25'      | 25' 0" | 1        |
| 2nd Floor                    | 📝 11 7/8" TJI® 230      | K20'      | 20' 0'' | 2        | 2nd Floor                                                                                                    | 11 7/8" TJI® 230       | K15'-2    | 15' 0" | 4        |
| Master                       | 11 7/8" TJI® 230        | K15'-2    | 15' 0"  | 4        | Master                                                                                                    | 11 7/8" TJI® 230       | K12'      | 12' 0" | 2        |
|                              | 11 7/8" TJI® 230        | K12'      | 12' 0"  | 2        |                                                                                                    | 11 7/8" TJI® 230       | K10'      | 10' 0" | 1        |
|                              | 📝 11 7/8" TJI® 230      | K10'      | 10' 0'' | 1        |                                                                                                    | 11 7/8" TJI® 230       | K10'-2    | 10' 0" | 2        |
|                              | 📝 11 7/8" TJI® 230      | K10'-2    | 10' 0"  | 2        |                                                                                                    | 11 7/8" TJI® 230 [Blo  | KBk1      | 2' 0'' | 4        |
|                              | 11 7/8" TJI® 230        | K6'       | 6' 0''  | 2        |                                                                                                    | I1 7/8" TJI® 230 [Blo  | KBk1      | 1' 0"  | 1        |
|                              | 11 7/8" TJI® 230        | K5'       | 5' 0''  | 5        |                                                                                                    | I1 7/8" TJI® 230 [Blo  | KBk2      | 1' 0"  | 1        |
|                              | V 11 7/8" TJI® 230 [Blo | KBk1      | 2' 0"   | 4        |                                                                                                    | 2x6 + 1/2" plywood Fil |           | 9' 8'' | 1        |
|                              | 11 7/0" T II® 220 IDIA  | L/DL-1    | 1' 0"   | 1        |                                                                                                    | Def 1/2" shared El     |           | 2' חיי |          |

H2H4

H4

4

Rotate

Mirro

X Delete (Del )

T Vertical Offset

Trus Juis

nove Cantilerver Framina

Top Nails

ails

common

common

Men

2-10